## **Anschließen eines Desktop-PC's.**

Den Geräten liegt meistens eine Kurzanleitung in Papierform bei. Wenn nicht ist eventuell auf einer beiliegenden CD/DVD ein Handbuch/Manual in PDF-Form zu finden. Das Handbuch kann auch meistens übers Internet beim Hersteller herruntergeladen werden.

#### **Gehäuseformen:**

Es existieren verschiedene Gehäusegrößen von Ultra Kompakt (klein) bis Midi-Tower (groß).

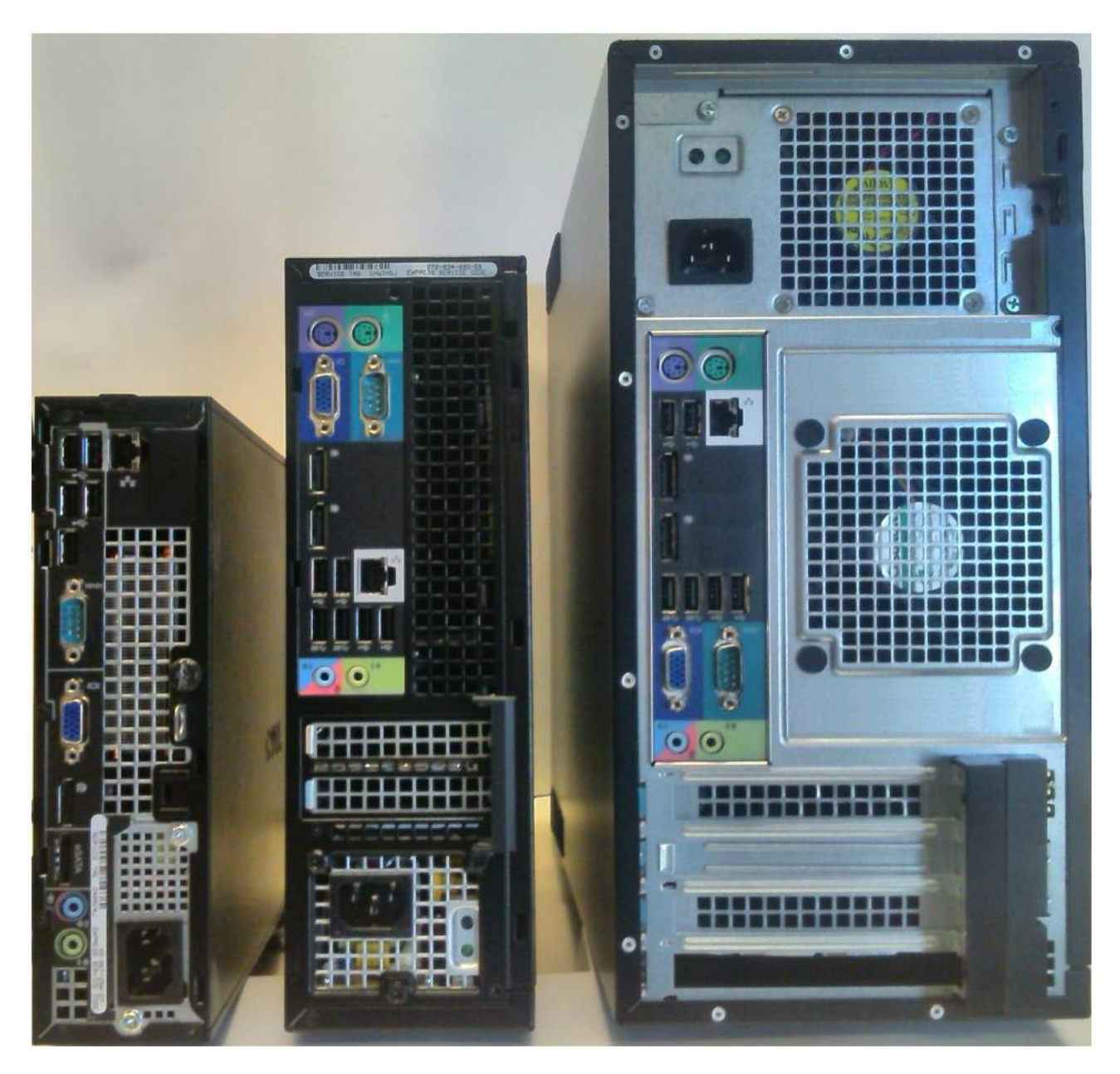

Bei den unterschiedlichen Gehäuseformen und Größen bzw. Modellreihen (z.B. Optiplex-Reihe 7xx - 7xxx) kann sich die Anzahl und Position der Anschlüße etwas unterscheiden. Die jeweiligen Stecker bzw. Buchsen sind jedoch immer gleich.

# **Die Anschlüsse am PC - Übersicht**

Bei allen nachfolgenden Bildern handelt es sich um einige Beispiele der häufigsten Geräte (PC; Monitor). Um diese Anleitung möglichst kurz zu halten können nicht alle Gehäuse und Modellreihen dargestellt werden.

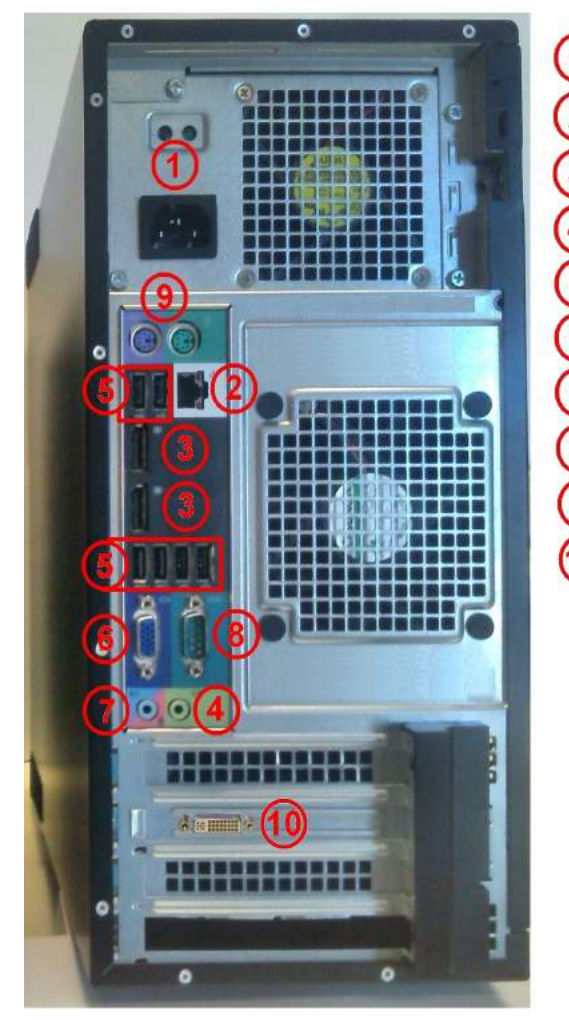

- 1 Strom
- 2) Netzwerk (LAN)
- 3) Displayport (Monitor)
- 4) Lautsprecher
- $(5)$  USB (Tastatur, Maus ...)
- 6 VGA (Monitor; veraltet)
- 7) Mikrofon bzw. Line IN
- 8 Serielle Schnittstelle (RS 232; veraltet)
- (9) PS/2 Tastatur und Maus (veraltet)
- (10) DVI (Monitor)

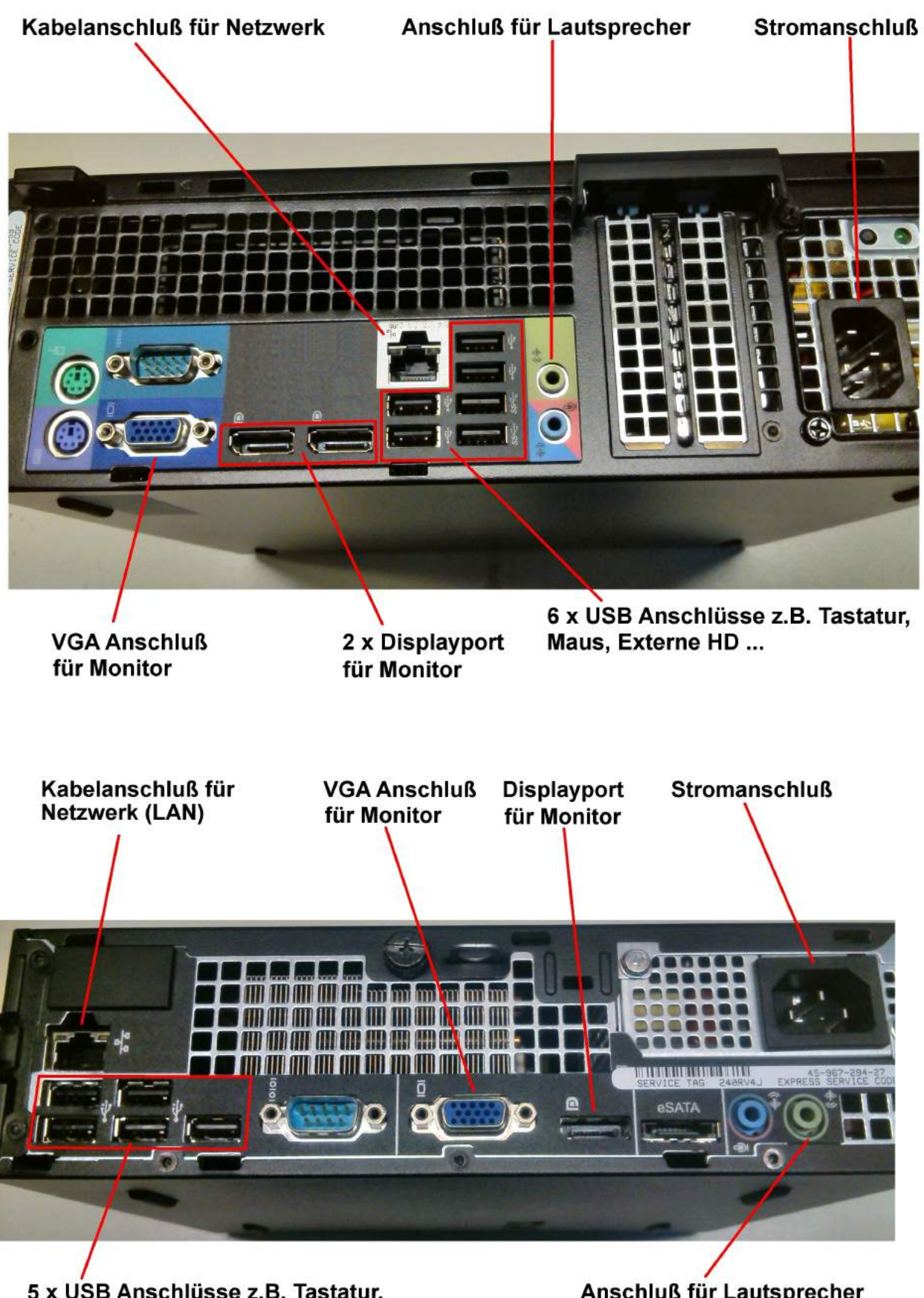

5 x USB Anschlüsse z.B. Tastatur, Maus, Externe HD ...

Anschluß für Lautsprecher

## **Die Stecker des Desktop-PC's**

Die meisten Stecksystem des PC's sind mechanisch kodiert d.h. sie lassen sich nur in einer Lage aufstecken bzw. einstecken.

# **Die Stecker niemals mit Gewalt einstecken oder abziehen !**

Gewaltsam gesteckte Stecker führen meist zur Zerstörung der Buchse und dies wiederrum zu einem unbrauchbarem Computer.

Bei Steckern mit Schraubverriegelung (z.B VGA, DVI) sind die Schrauben nur leicht anzuziehen, so daß sie jederzeit leicht ohne Werkzeug wieder gelöst werden können. Sie haben nur die Aufgabe den Stecker in Position zu halten und haben mit der elektrischen Kontaktfähigkeit wenig zu tun.

#### **Stromanschluß.**

An dem einen Ende befindet sich der übliche Schukostecker an dem anderen Ende ein sogenannter Kaltgerätestecker. Diesen Stecker immer so weit wie möglich einstecken. Manche der Buchsen sind ein bischen knapp bemessen so daß der Stecker etwas schwer hineingeht.

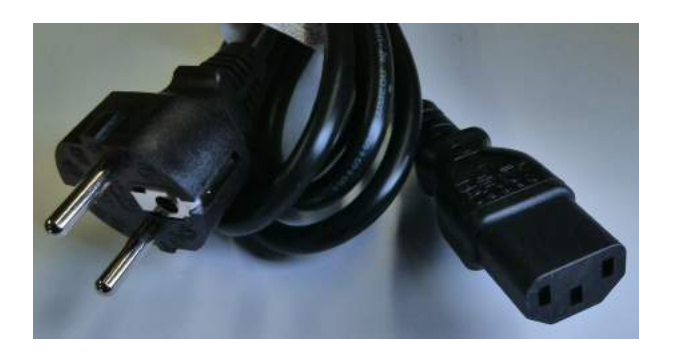

Die Buchse am PC

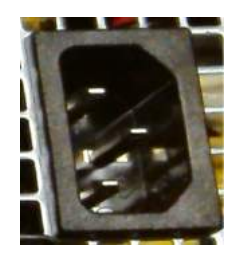

#### **USB**

USB ist ein universeller Anschluß für Tastatur, Maus, Drucker, Scanner, Speicherstick, externe Festplatten, USB-Hub und vielem Mehr.

$$
\bullet \overbrace{\phantom{0}}^{\bullet}
$$

**USB 2.0 Symbol: USB 3.0 Symbol:** 

$$
\mathcal{SS} \longrightarrow
$$

USB 2.0 Standard A Stecker: USB 2.0 Standard B Stecker:

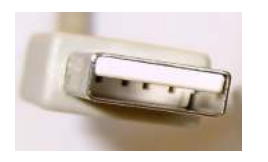

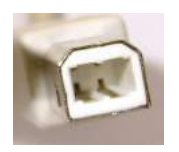

USB 3.0 Standard A Stecker (blau im Innenteil !)

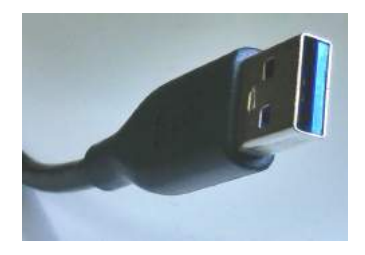

andere Steckergrößen / Ausführungen z.B.:

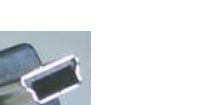

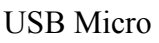

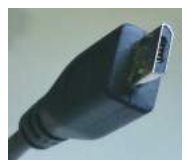

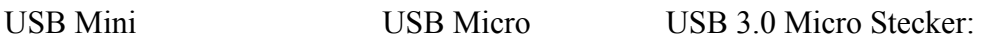

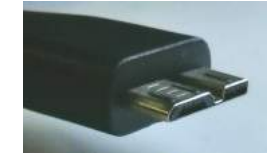

Größenvergleich zwischen Standard-, Mini-, und Microstecker:

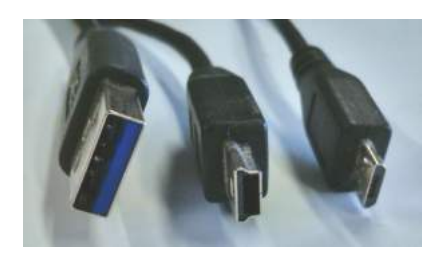

Die USB-Buchsen am PC:

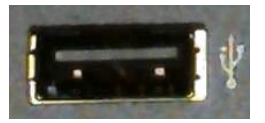

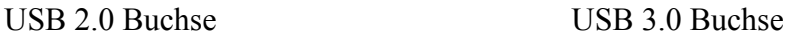

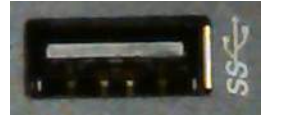

#### **Netzwerk, LAN-Stecker**

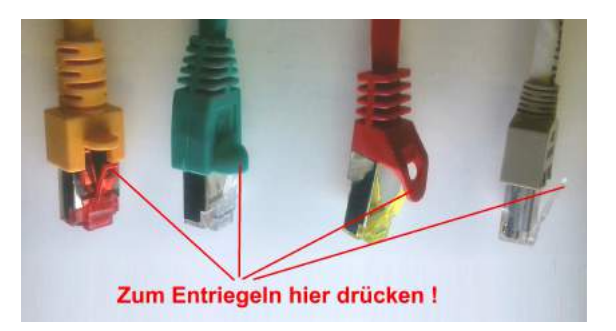

## **Dieser Stecker hat eine mechanische Verriegelung! Um diese zu lösen auf den Kunststoffhebel drücken, diesen gedrückt halten und erst dann den Stecker herrausziehen! Niemals mit Gewalt !!! Diese Stecker bzw. Buchsen zerbrechen sehr schnell!**

Die LAN-Buchse am PC<sup>:</sup> und so einstecken!

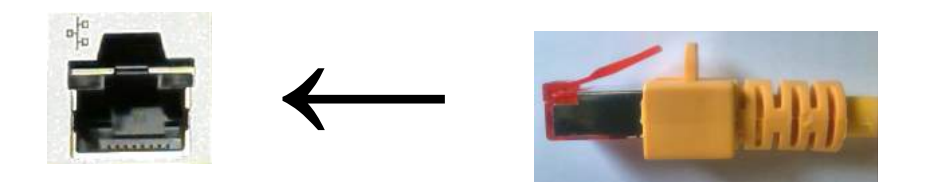

Das LAN-Kabel wird dann an einer Netzwerkdose oder einem Mini-Switch an der Zimmerwand angeschlossen.

Mini-Switch

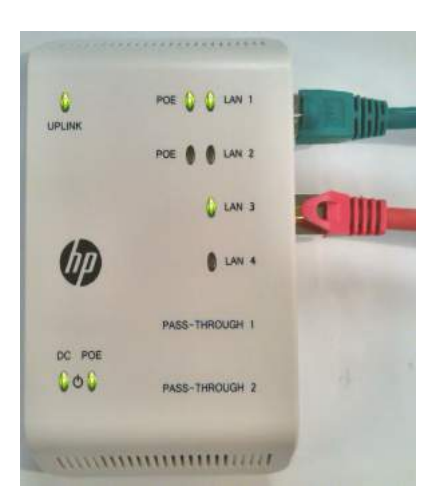

Beispiel : Grünes Kabel (LAN 1) zum Telefon; rotes Kabel (LAN 3) zum PC

Grundsätzlich können Sie die Buchsen von LAN 1 bis LAN 4 verwenden. Allerdings sind die LAN 1 und 2 Buchsen vorrangig für VOIP-Telefone vorgesehen! Sollten alle vier Buchsen LAN 1 bis LAN 4 belegt sein, kann der PC auch am VOIP-Telefon angeschlossen werden.

VIOP-Telefon (auf der Rückseite des Telefons)

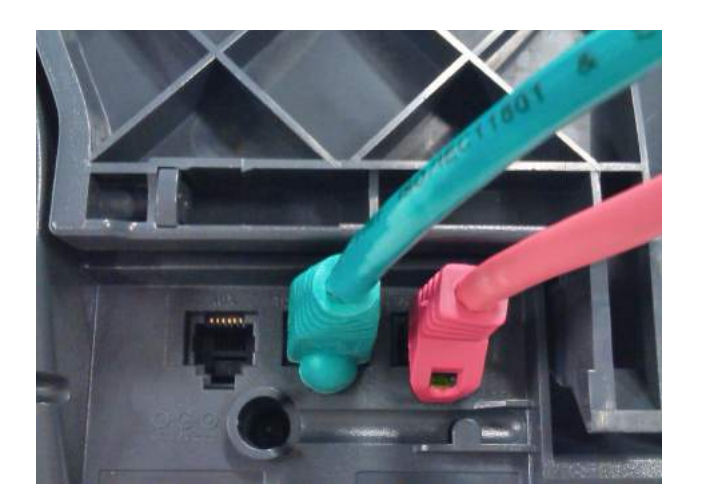

Grünes Kabel (links) z.B. zur LAN 1 Buchse am Mini-Switch; rotes Kabel (rechts) zum PC

## LAN am PC

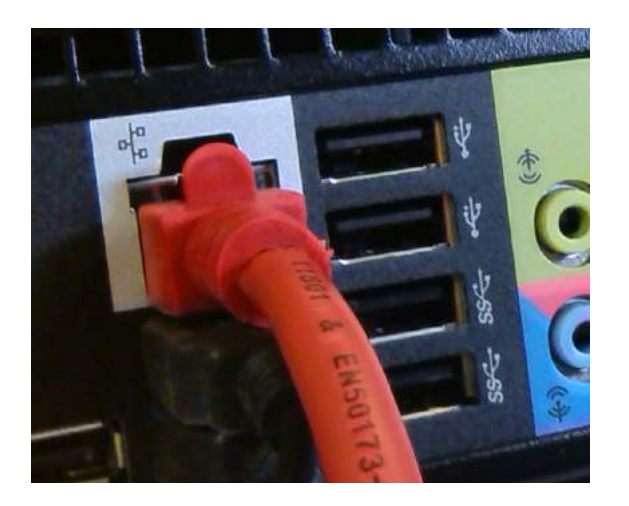

#### **Audio Stecker 3,5 mm (Klinke)**

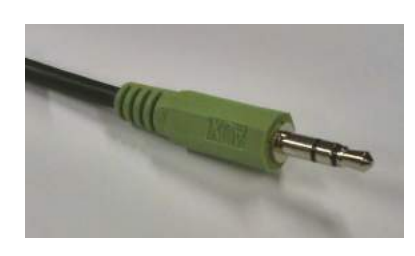

Auf der Rückseite des PC

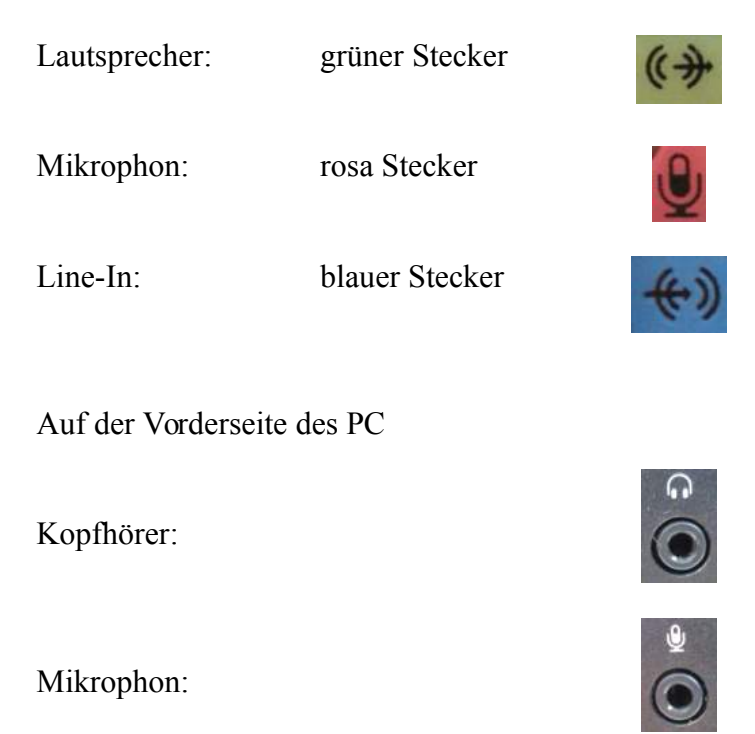

Bei den heutigen Audioanschlüssen sind Mikrophon und Line-In meistens in einer Buchse vereint (siehe nächstes Bild). Die Umschaltung erfolgt per Software (Betriebssystem; Audio-Programm). Die Stecker immer farbrichtig am PC anstecken als grün auf grün, rosa auf rosa … .

Die Audiobuchsen am PC (Rückseite):

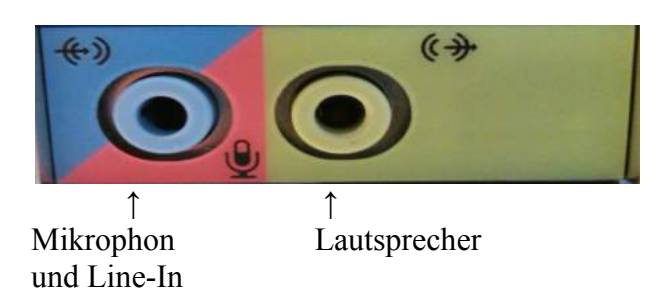

Der Line-In Eingang (blau) steht meistens nur auf der Rückseite des PC's zur Verfügung!

#### **Monitor – VGA, DVI, Displayport.**

## **Es ist jeweils nur eine Anschlußmöglichkeit pro PC zu wählen!**

Also nur VGA oder nur DVI oder nur Displayport ! Werden zwei oder mehrere dieser Anschlüsse an einen PC angeschlossen kann es zu nicht vorhersehbaren Problemen bis zum kompletten Ausfall kommen.

Es ist aber möglich einen Monitor an mehreren PC's anzuschließen. Die Auswahl welcher der PC's am Monitor dargestellt wird muß am Monitor in dessen Menü eingestellt werden (Auswahl des Signaleingangs; im Beispiel hier DVI oder Displayport).

Beispiel : Linker PC mit DVI, rechter PC mit Displayport.

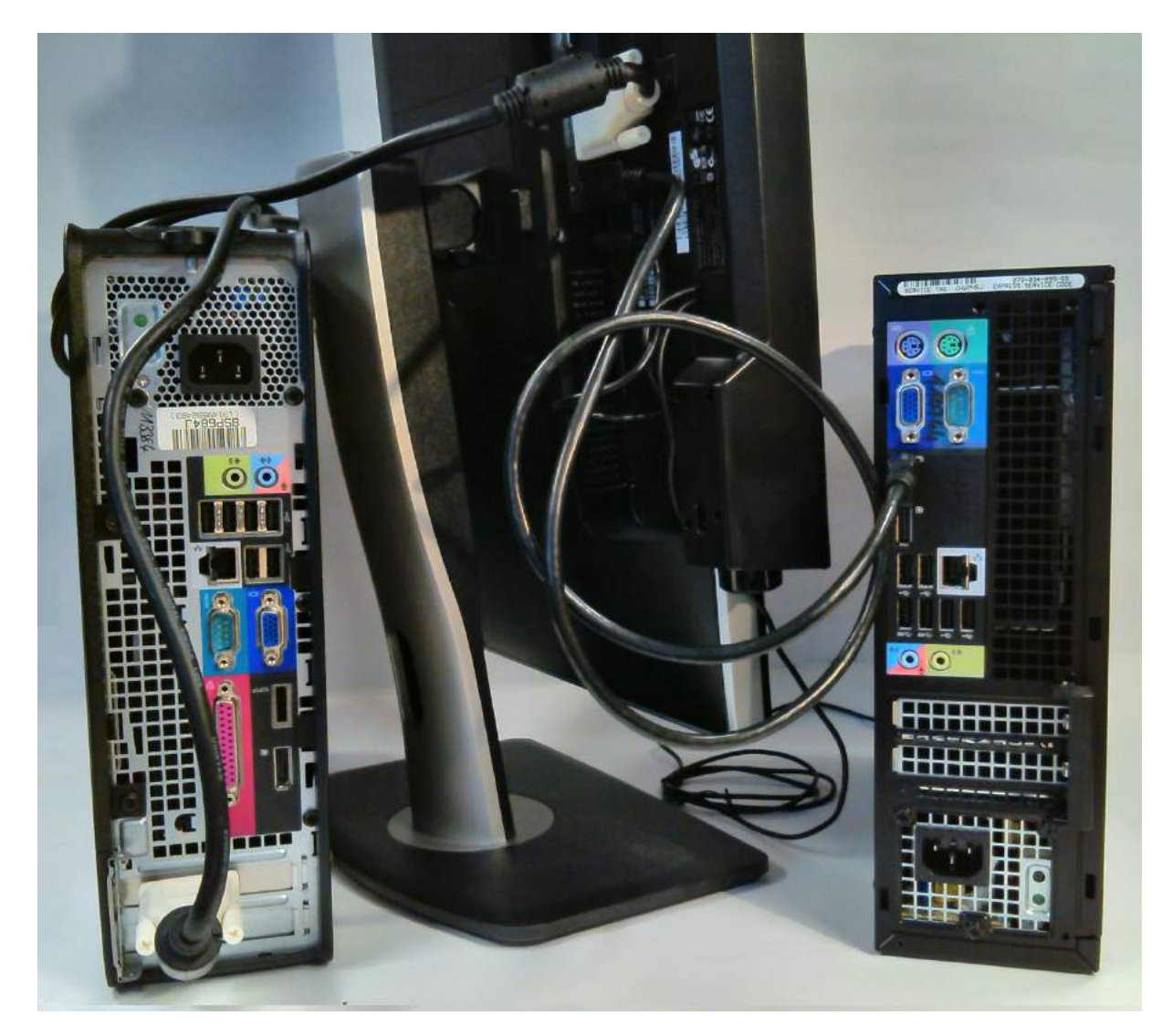

An einem PC kann allerdings auch ein zweiter Monitor angschlossen werden. Die Einstellungen für den Hauptschirm, Kopie des Hauptschirms oder erweiterter Bildschirm usw. müssen im Betriebssystem gemacht werden.

Beispiel: Linker Monitor mit Displayport, rechter Monitor mit VGA.

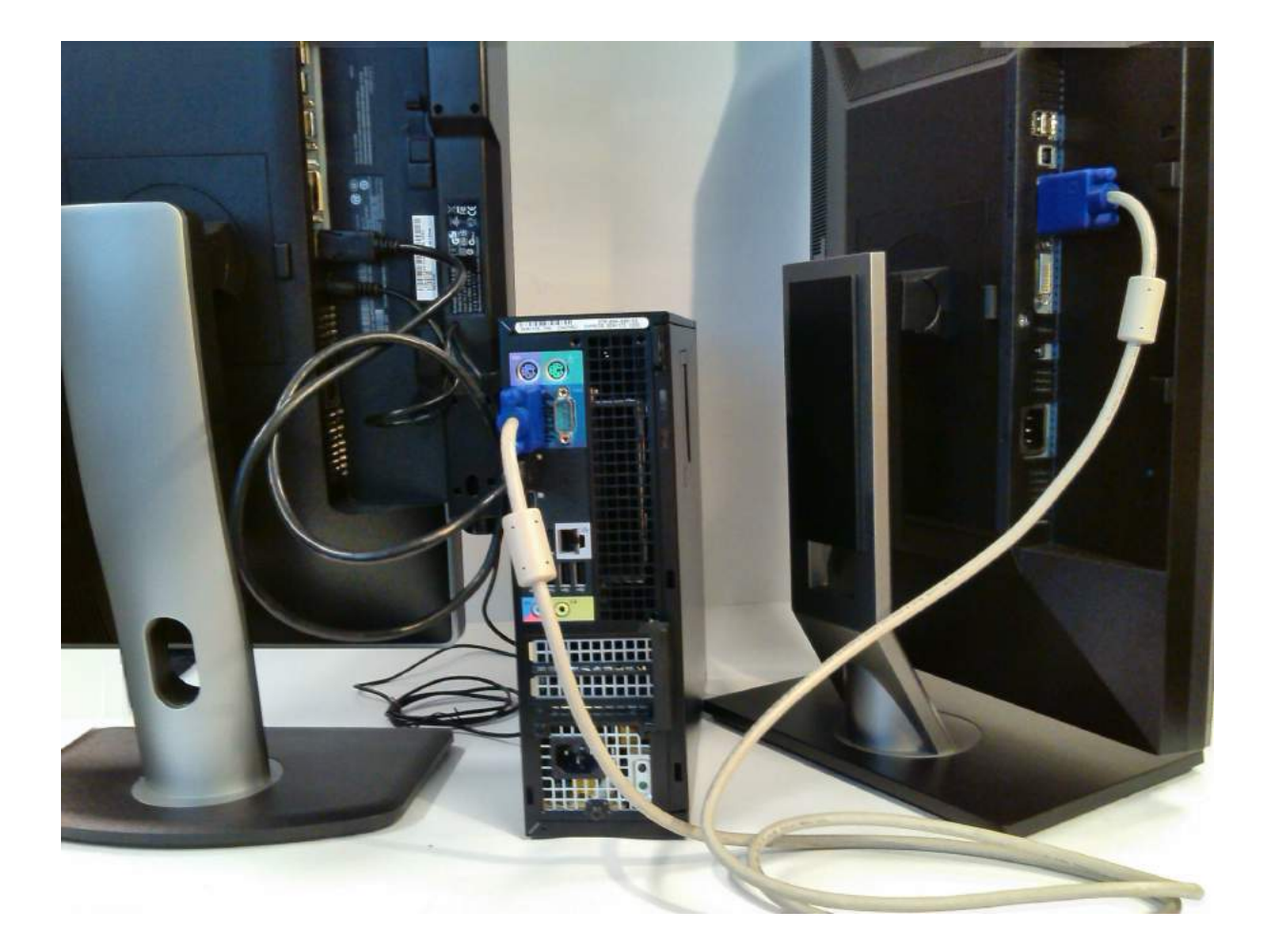

#### **VGA**-Stecker (Analog; Anschluß für ältere Monitore) Anschluß am PC

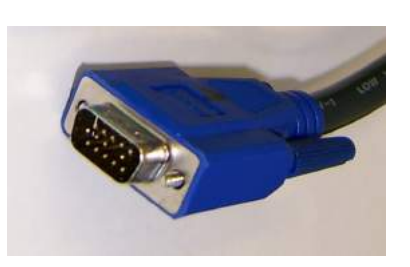

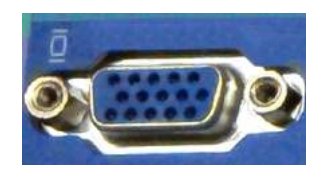

Verriegelung mittels Halteschrauben.

**DVI** (Digital; Nachfolger VGA) Anschluß am PC

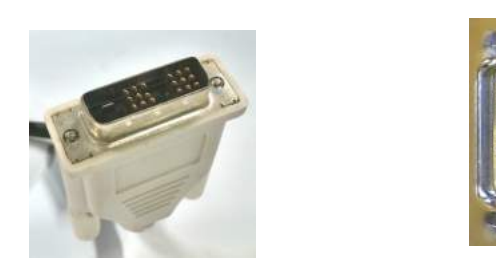

Verriegelung mittels Halteschrauben. Monitore ohne Displayport Anschluß können mit einem Displayport – DVI – Adapter am Displayport des PC angeschlossen werden

Displayport – DVI - Adapter

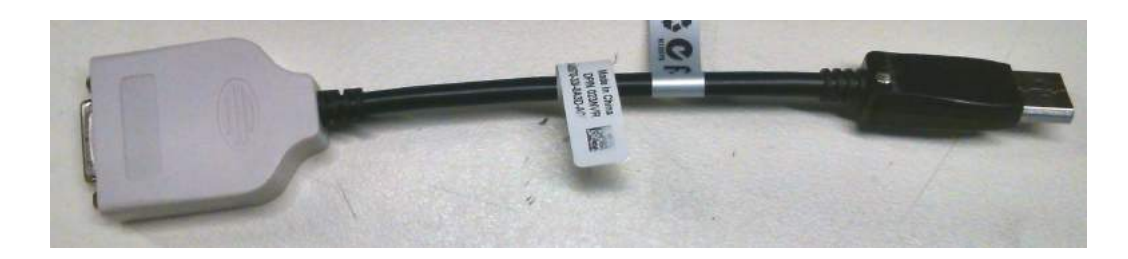

**Displayport** (Nachfolger des DVI) Anschluß am PC

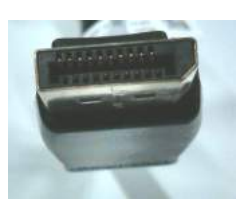

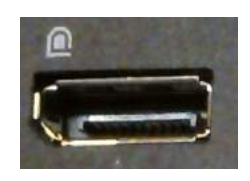

Verwechslungsgefahr mit HDMI-Stecker! Beim Displayport ist eine Ecke abgeschrägt, beim HDMI zwei (siehe auch HDMI)!

## **Achtung der Displayport hat eine Verriegelung!**

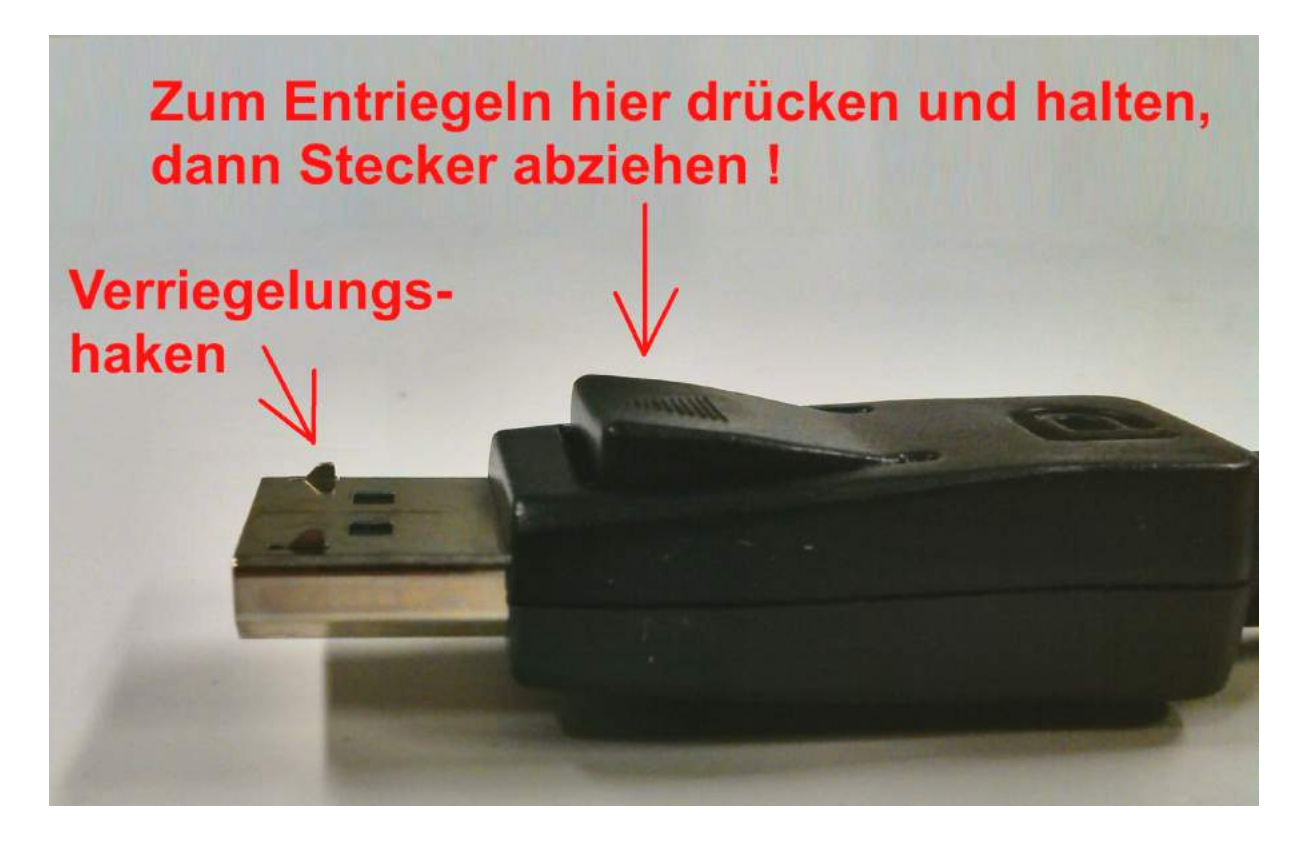

**Mini Displayport** (meist nur bei Laptop, Notebook … )

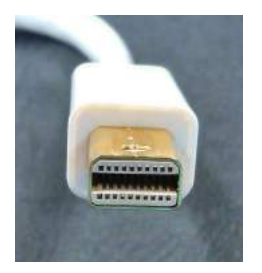

**HDMI** (meist nur bei Laptop, Notebook … )

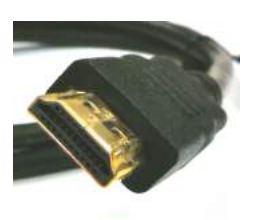

Im Gegensatz zum Displayport sind beim HDMI-Stecker zwei Ecken "abgeschrägt"

## **Anschlüsse am Monitor (Beispiel):**

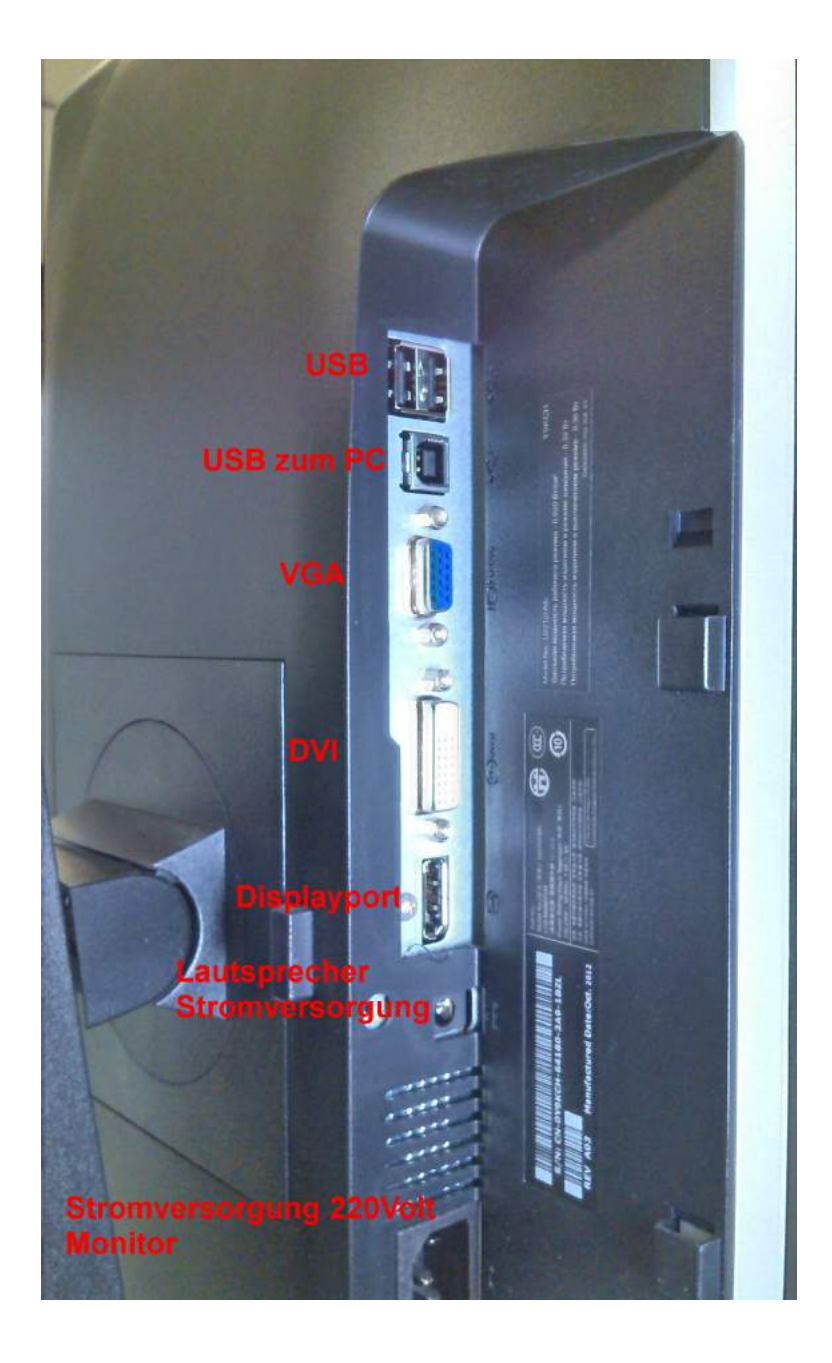

**Schliessen Sie den Monitor entweder nur mit VGA oder nur mit DVI oder nur mit Displayport pro PC an**

## VGA am Monitor und PC

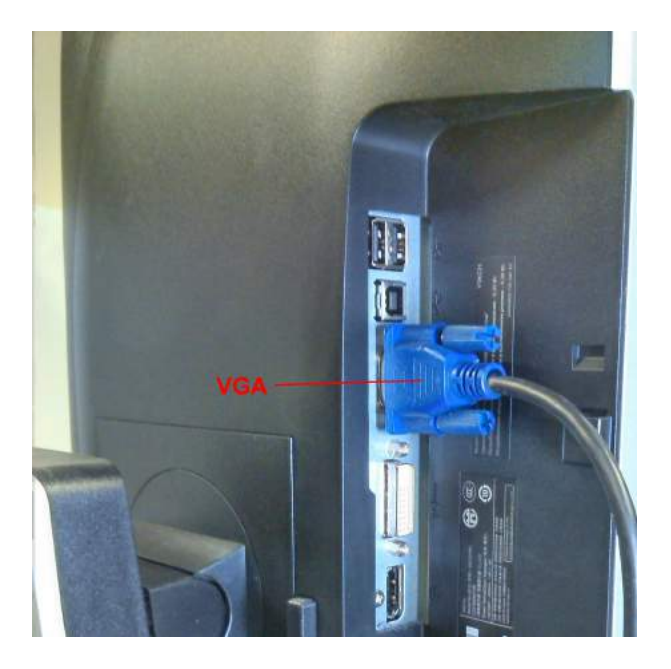

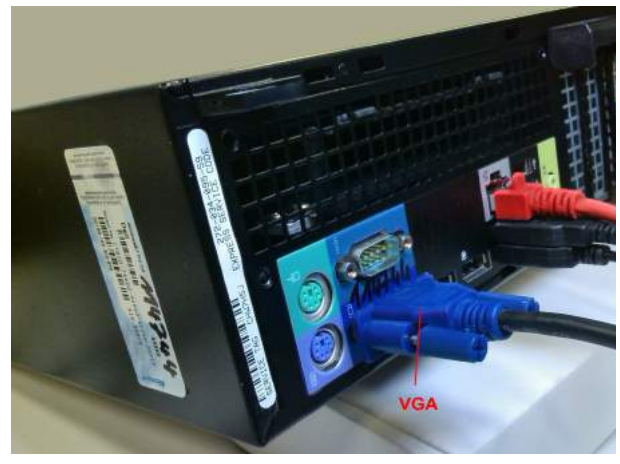

DVI am Monitor und PC

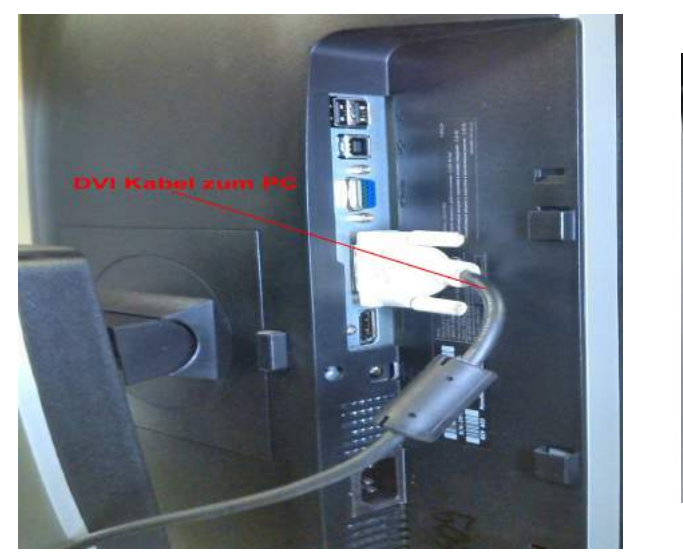

und am PC mittels Displayport-DVI-Adapter

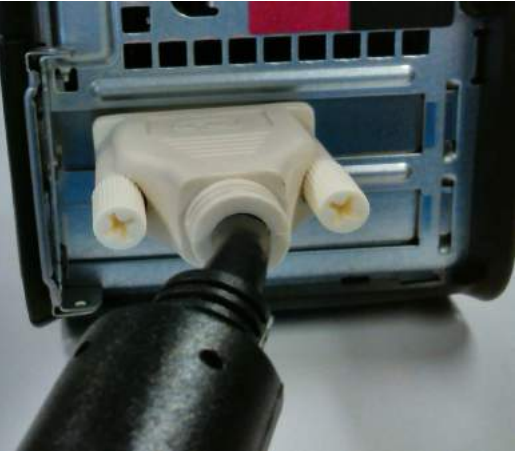

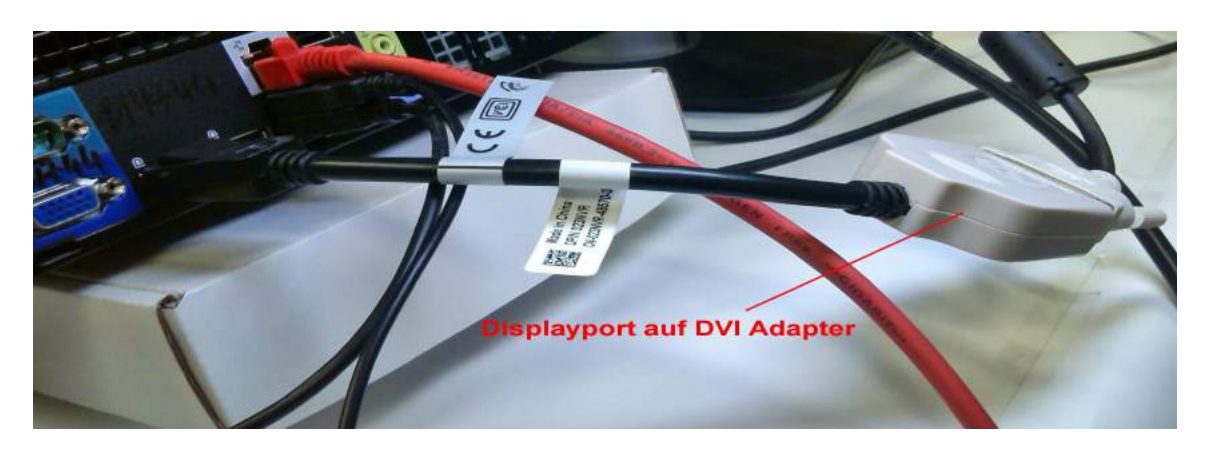

Displayport am Monitor und PC

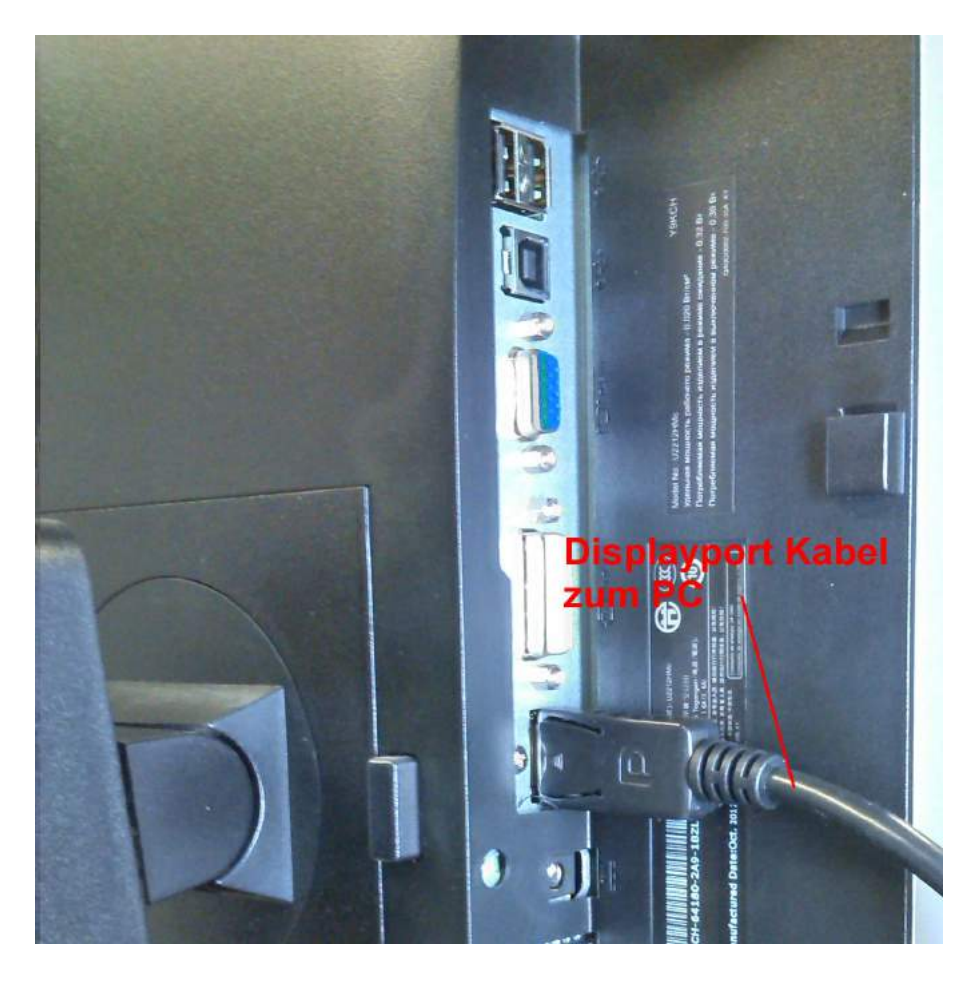

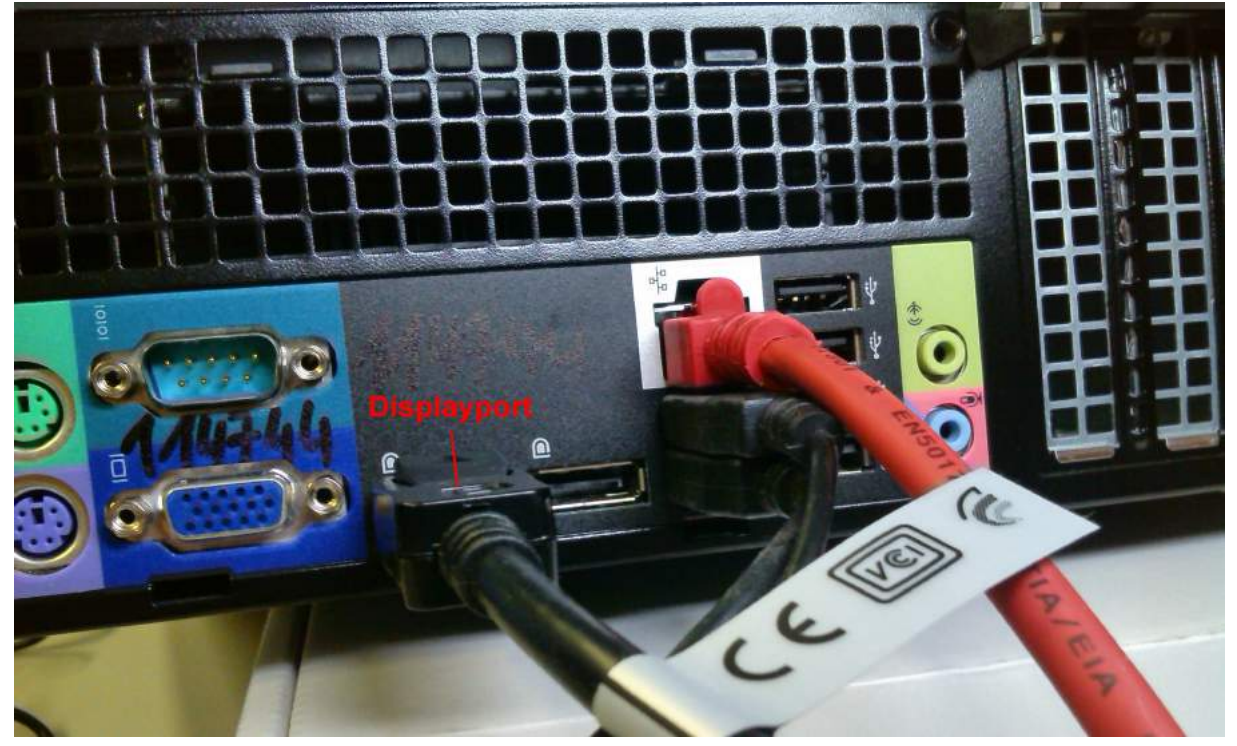

#### USB vom Monitor zum PC

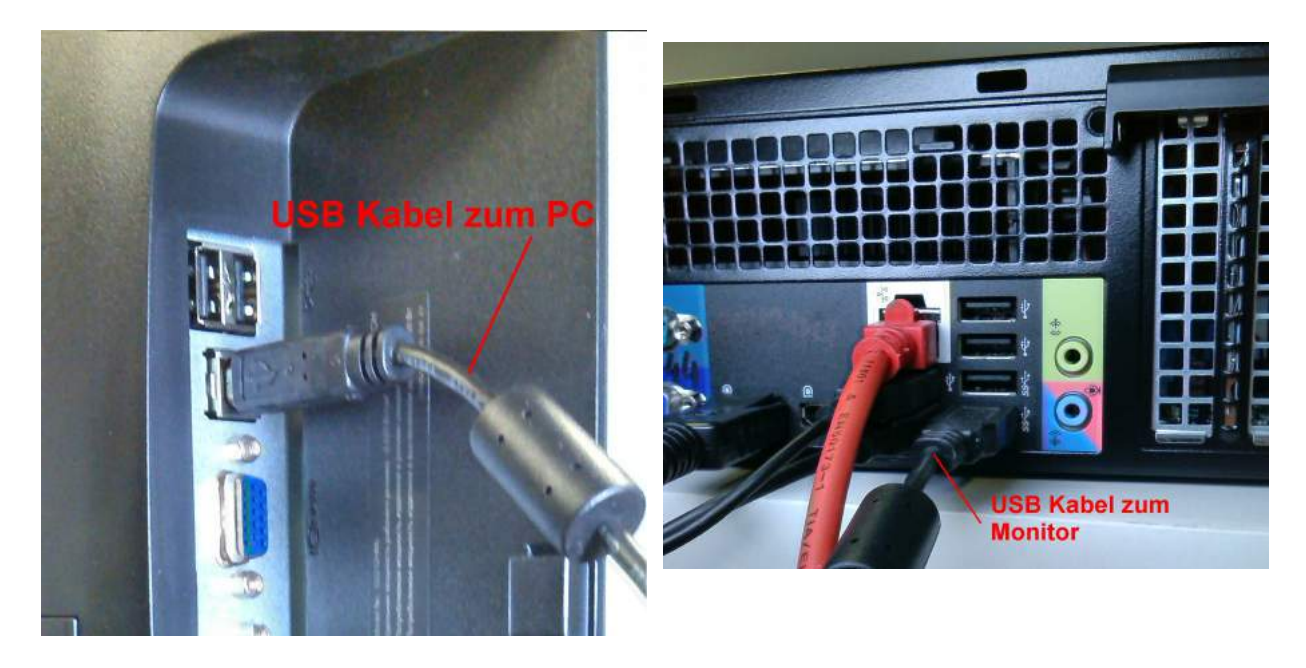

Dieses Kabel wird benötigt, um die USB-Schnittstellen am Monitor benutzbar zu machen.

## Tastatur, Maus

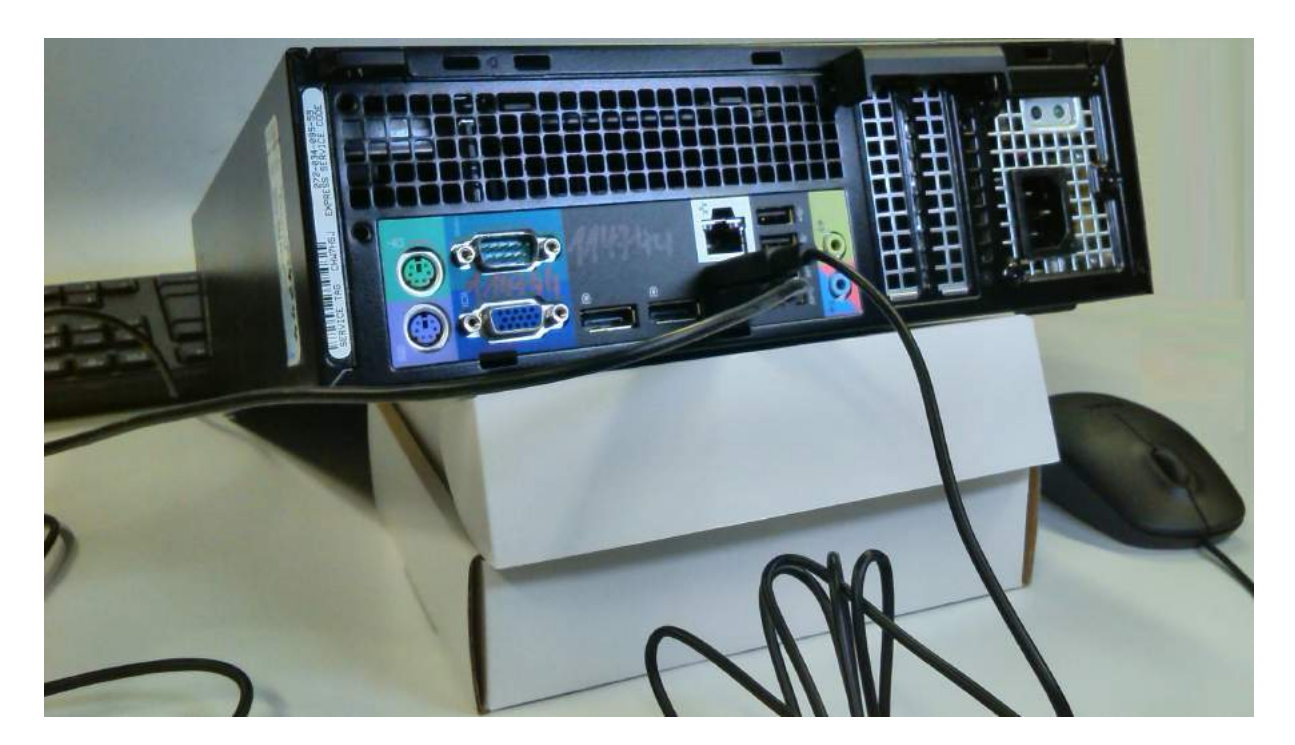

Der Lautsprecher am Monitor und Anschluß am PC

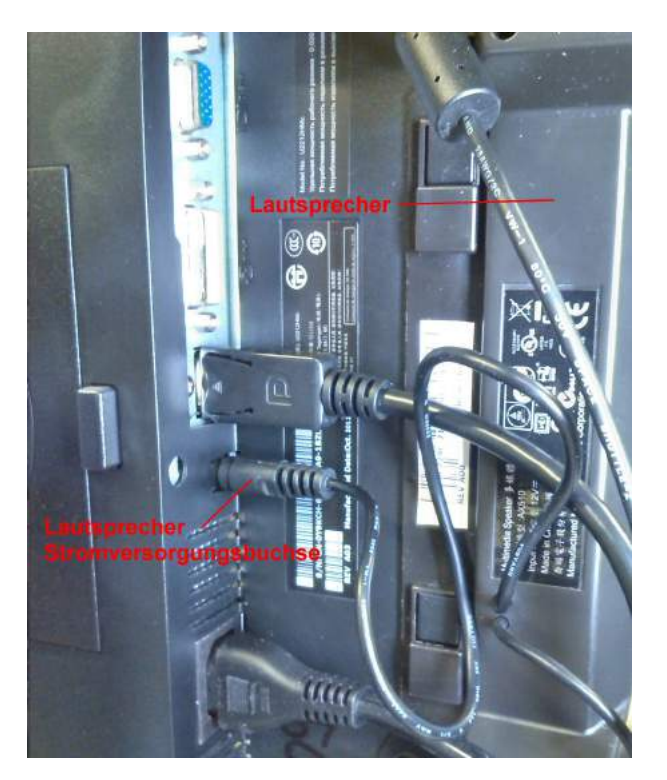

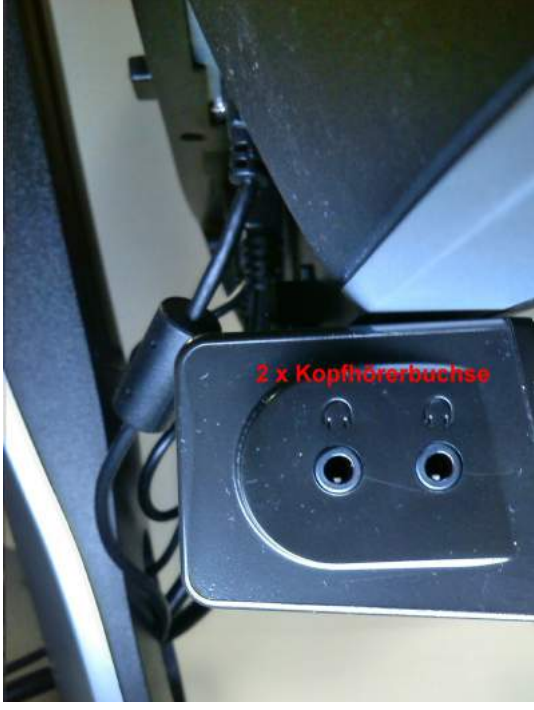

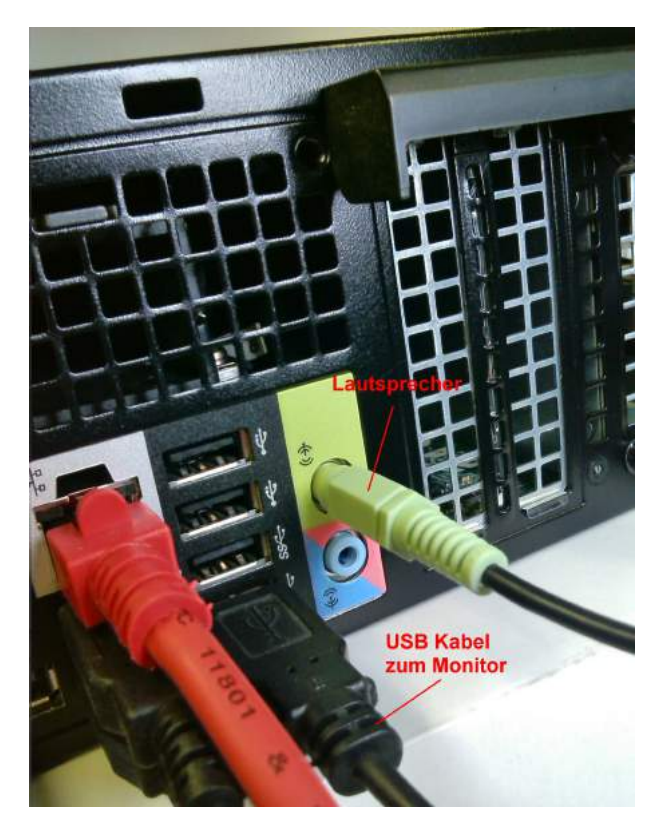

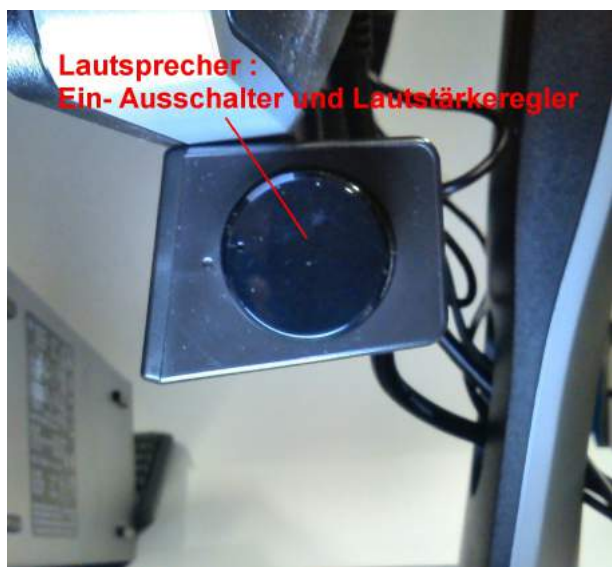

## Stromanschluß Monitor und PC

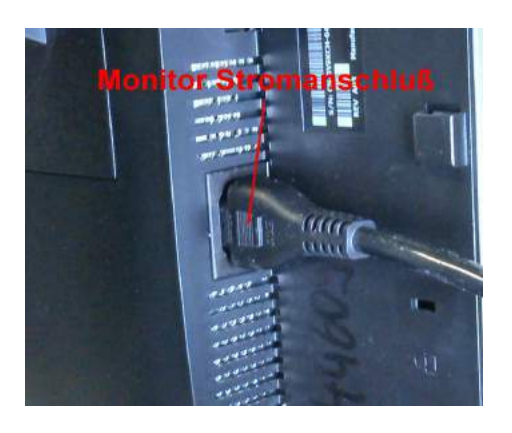

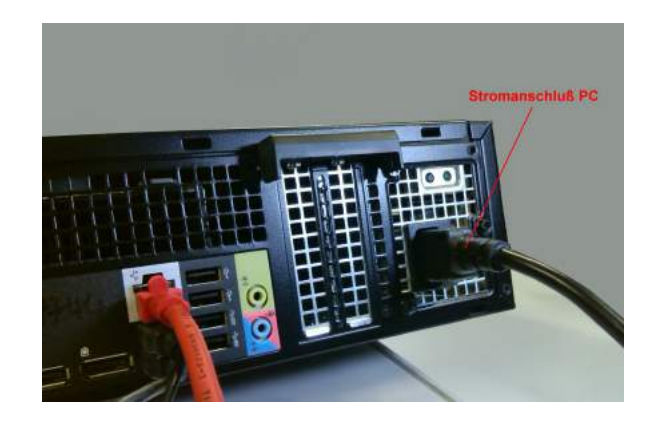

Kabeldurchführung am Monitor (hält etwas Ordnung):

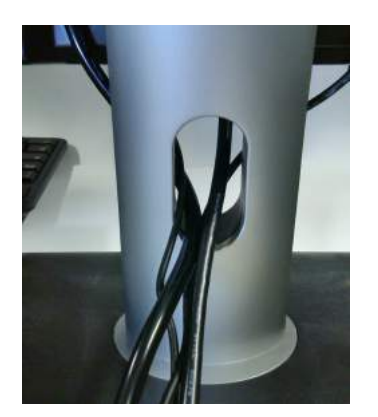

Beispiel für einen kompletten Aufbau mit PC und Monitor (hier mit DVI) Rückansicht:

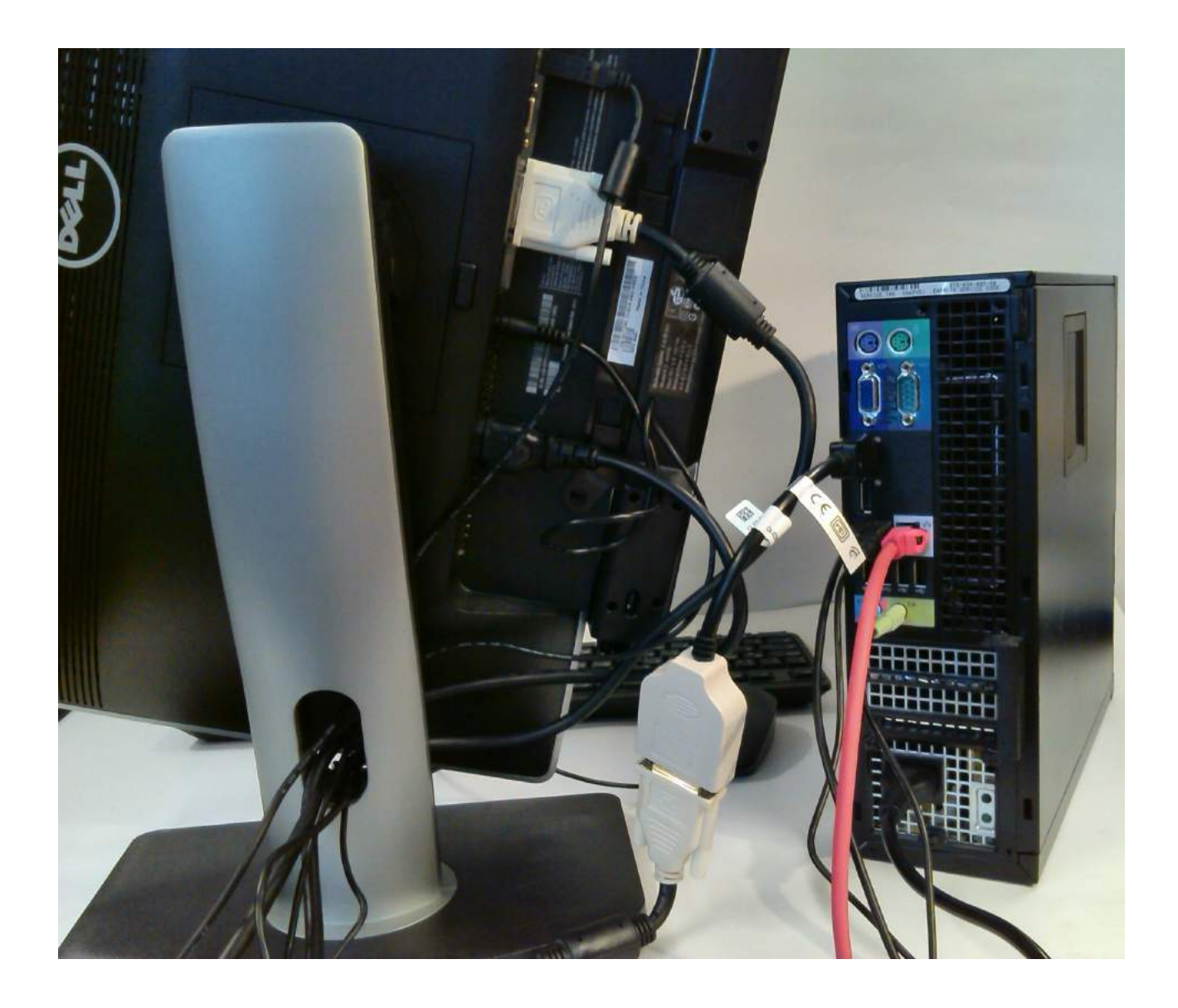

## Vorderansicht:

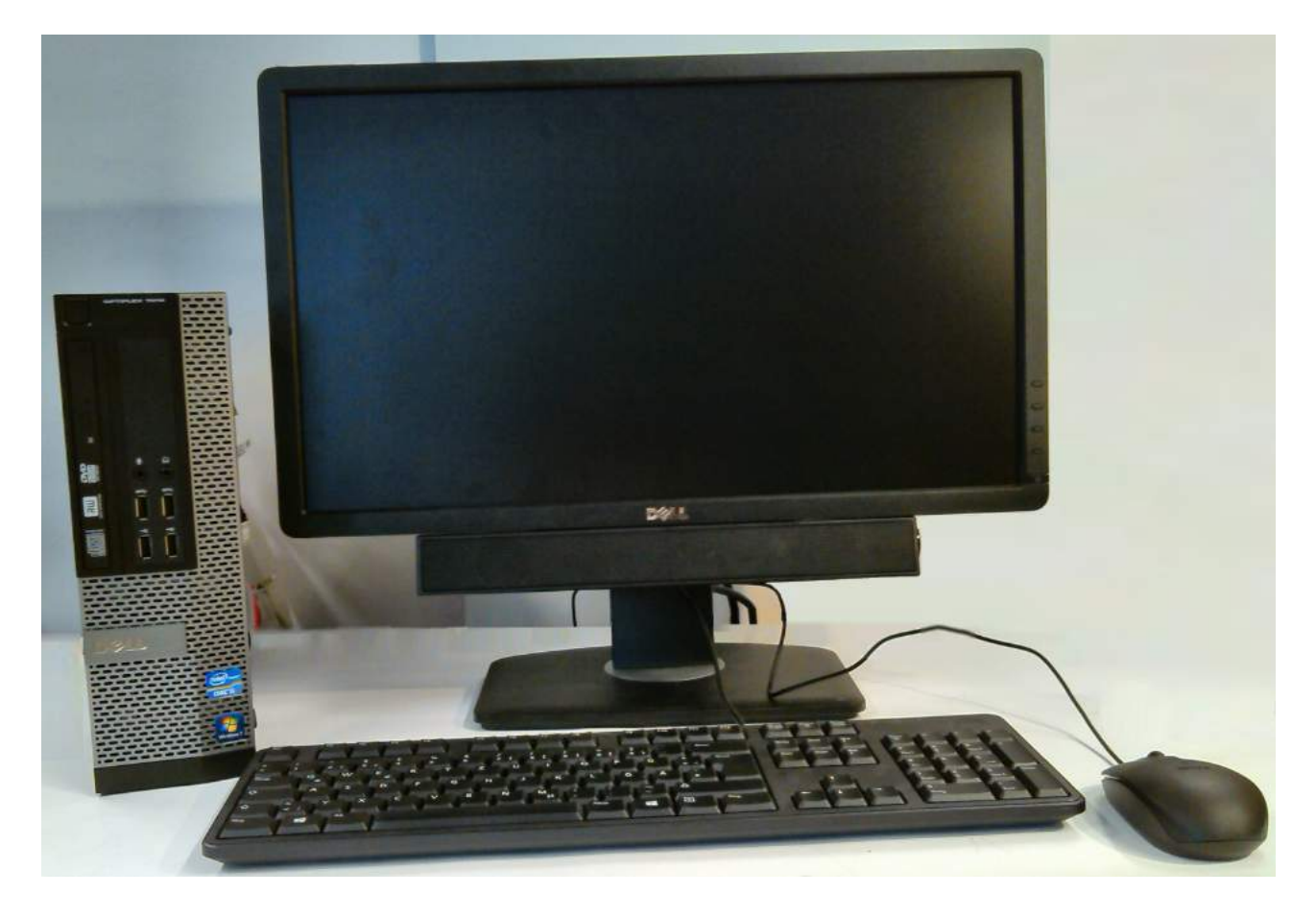